## **АРМ "ДЕПУТАТ" с предустановленным расширением "Перевода речи"**

## **КРАТКОЕ РУКОВОДСТВО ПОЛЬЗОВАТЕЛЯ ИНФОРМАЦИОННОГО ТЕРМИНАЛА АППАРАТНО-ПРОГРАММНОГО КОМПЛЕКСА ЗАЛА ЗАСЕДАНИЙ**

## Рабочее место в зале заседаний

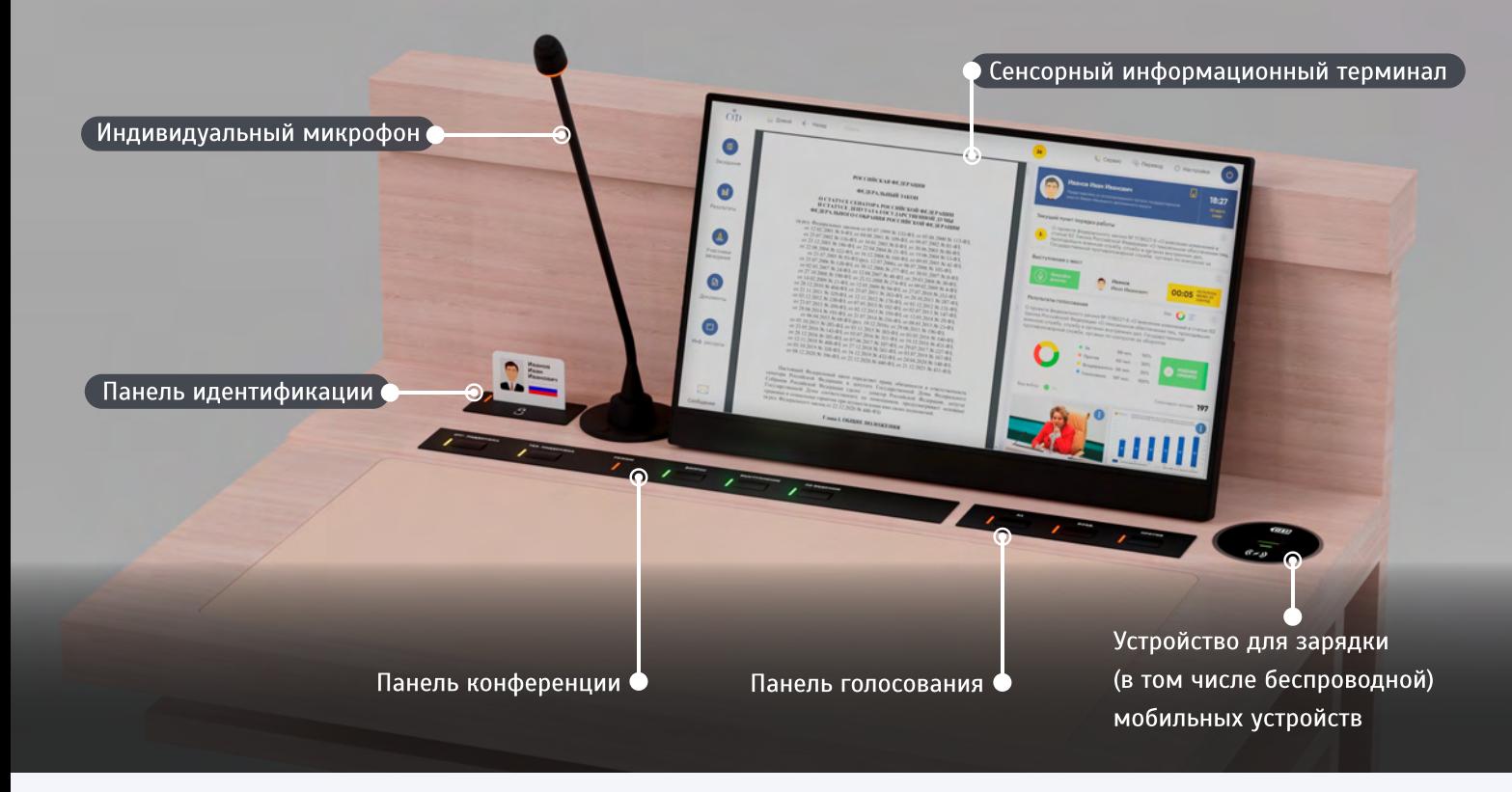

- ПАНЕЛЬ ГОЛОСОВАНИЯ обеспечивает участие в процедурах регистрации и голосования
- ПАНЕЛЬ КОНФЕРЕНЦИИ обеспечивает запись в списки «Вопрос», «Выступление» и «По ведению», вызов технического специалиста и/или сотрудника Управления организационного обеспечения.
- ПАНЕЛЬ ИДЕНТИФИКАЦИИ предназначена для установки электронной карты и подключения наушника системы синхронного перевода.
- ИНФОРМАЦИОННЫЙ ТЕРМИНАЛ предназначен для участия в регистрациях и голосованиях, записи в списки «Вопрос», «Выступление» и «По ведению», информационной поддержки заседания (просмотра порядка работы, доступа к информационным ресурсам и документам, просмотра результатов и пр.), отображения видео и презентационных материалов, выбора каналов перевода речи и обмена текстовыми сообщениями.
- ИНДИВИДУАЛЬНЫЙ МИКРОФОН предназначен для выступления участника заседания с рабочего места. Выполнен на гибком держателе и оборудован световым индикатором включения.

Участник заседания может использовать для работы любое рабочее место при условии размещения в нем электронной карточки

#### Экран информационного терминала разделен на три функциональные зоны (панели):

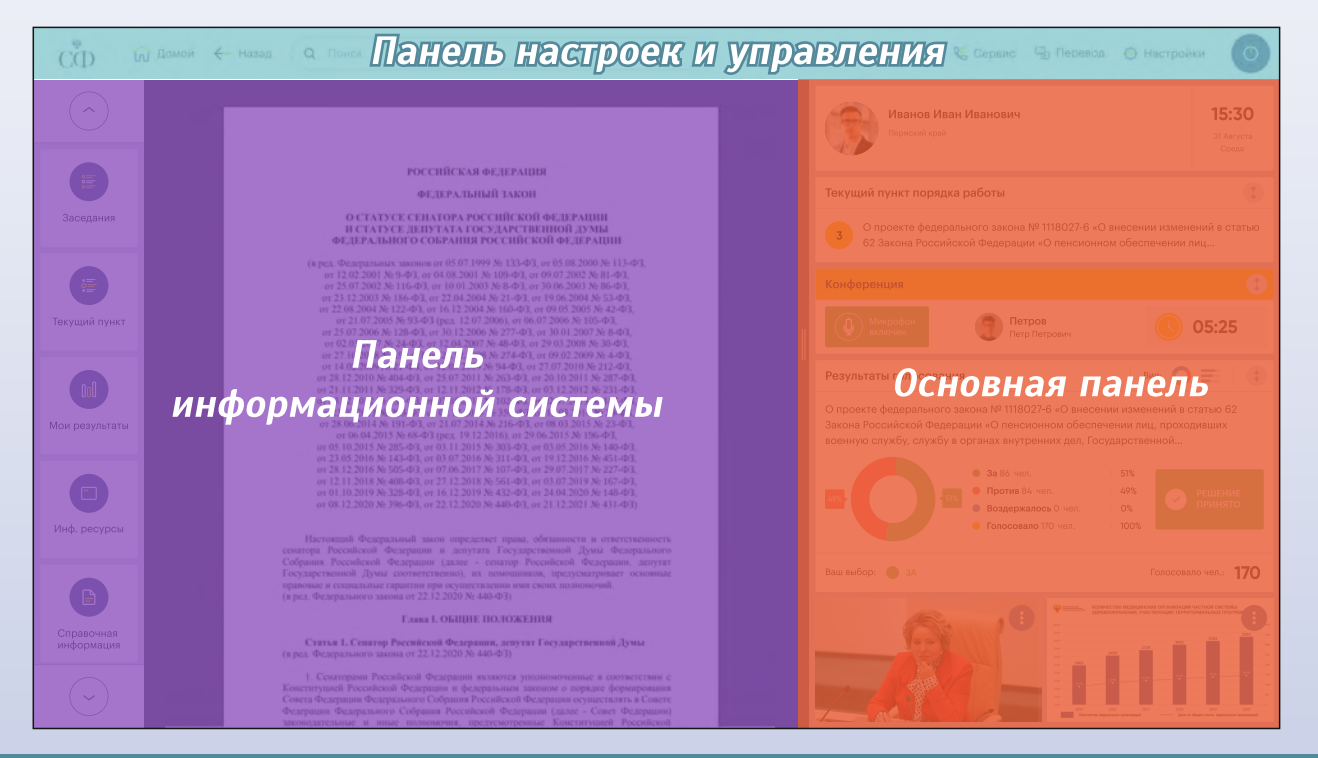

## Панель настроек и управления

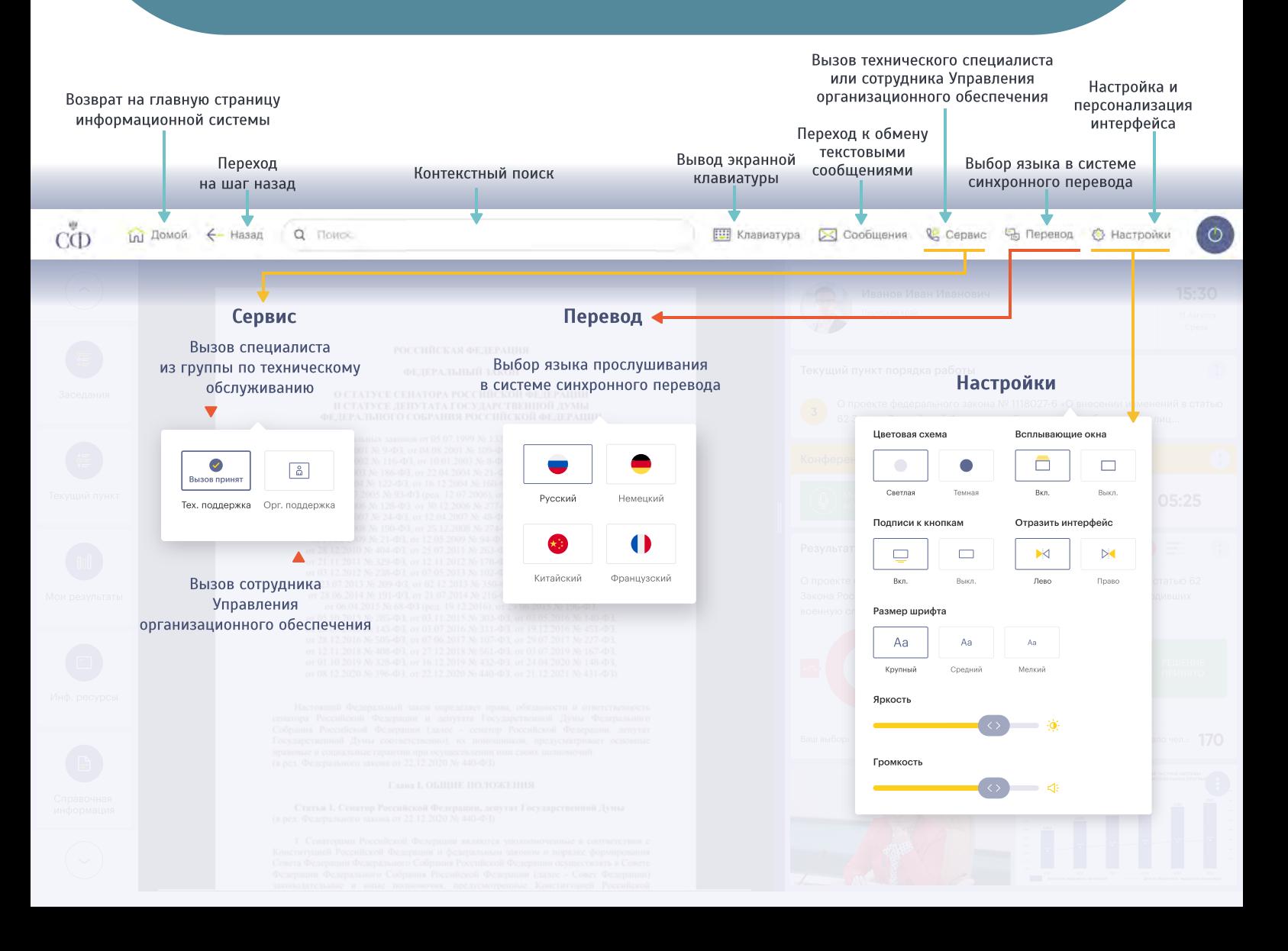

Ширина панели может быть изменена для расширения пространства работы с панелью информационной системы и просмотра документов. Изменение ширины осуществляется жестом «смахивание» влево/вправо по основной панели или нажатием на границу, разделяющую информационную и основную панели

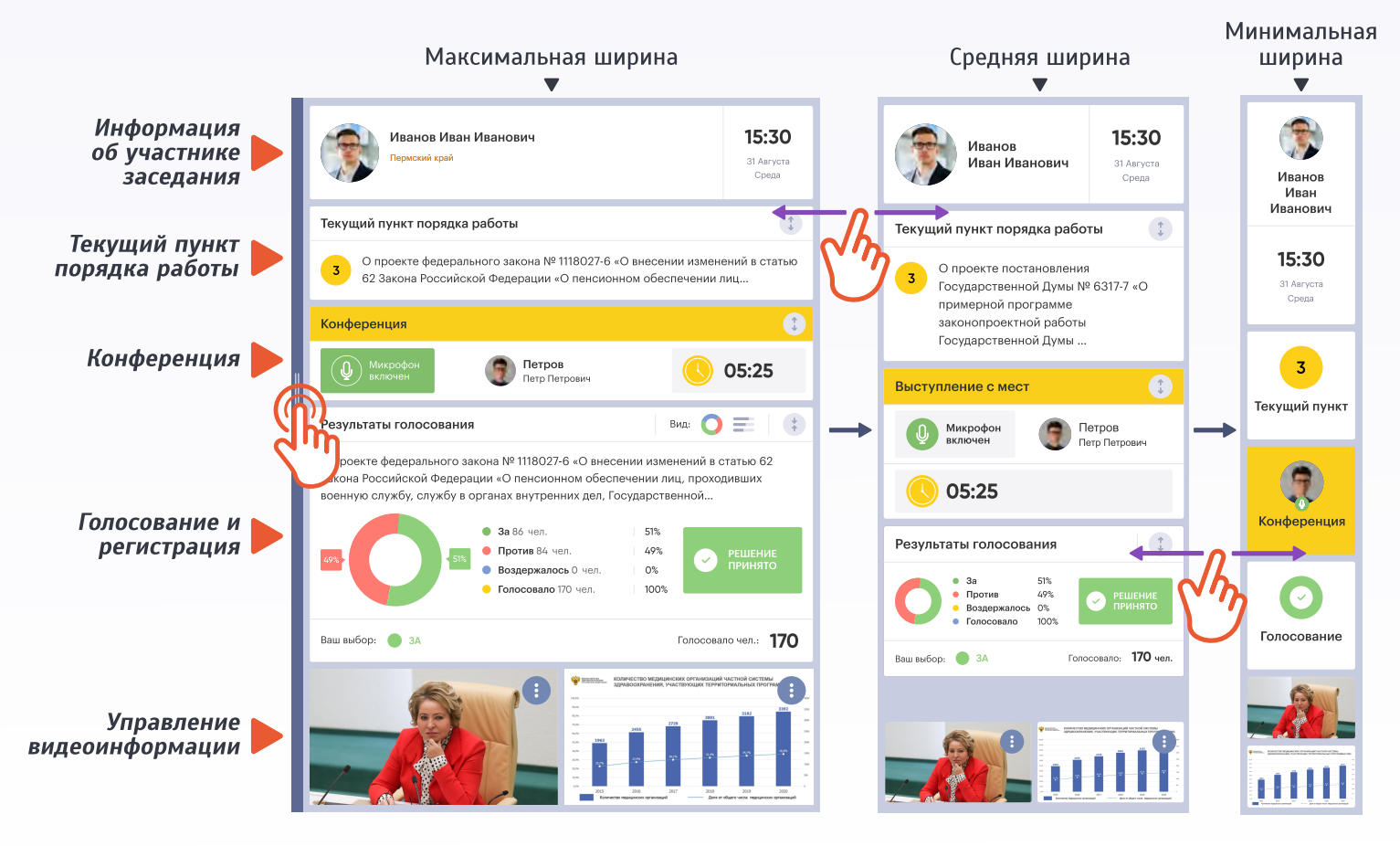

#### Блок «Информация об участнике заседания»

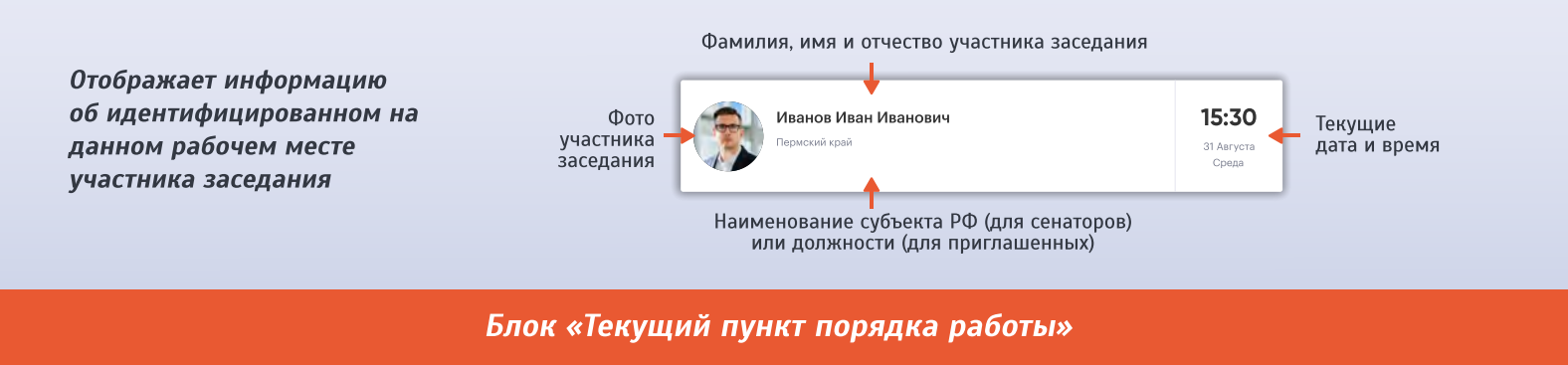

#### Свернуть Свёрнутый формат Развёрнутый формат панель Развернуть панель Содержание текущего пункта Текущий пункт порядка работы порядка работы О проекте федерального закона № 1118027-6 «О внесении изменений в статью Содержание  $3<sup>2</sup>$ Текущий пункт порядка работы 62 Закона Российской Фелерации «О пенсионном обеспечении лиц. текущего пункта проходивших военную службу, службу в органах внутренних дел порядка работы Государственной противопожарной службе, органах по контролю за О проекте федерального закона № 1118027-6 «О внесении изменений в статью ٠, 62 Закона Российской Федерации «О пенсионном обеспечении лиц. Информация Представитель от исполнительного органа государственной власти Пермского края Семенов Семен Семенович о докладчике и содокладчике Номер текущего пункта порядка работы

Блок «Конференция»

#### СПИСКИ «ВЫСТУПЛЕНИЕ» И «ВОПРОС»

Запись в эти списки может производиться режиме текущей или предварительной записи.

В режиме текущей записи, включение в список или отказ от записи осуществляется нажатием на название соответствующего списка.

При включении в список, фамилия участника заседания появится в нём и будет выделена зеленым цветом. Для отказа от записи в список необходимо повторно нажать на название списка.

В режиме предварительной записи после объявления председательствующим начала режима, в блоке «Конференция» появится таймер обратного отсчета. Для записи в список необходимо нажать на название активного списка с индикацией «Запись доступна». После нажатия появится надпись «Вы записаны в список». Фамилия участника заседания отобразится в списке после истечения времени, отведенного на процедуру предварительной записи. Система формирует список из поступивших заявок в случайном порядке.

Для отказа от записи в список необходимо повторно нажать на название соответствующего списка.

#### СПИСОК «ПО ВЕДЕНИЮ»

Доступен в любое время заседания для внесения предложений, замечаний и дополнений по ведению заседания и функционирует вне зависимости от текущего режима работы системы.

Запись в список или отказ от записи осуществляется нажатием на название списка. При включении в список, фамилия участника заседания появится в нём и будет выделена зеленым цветом. Для отказа от записи в список необходимо повторно нажать на название соответствующего списка.

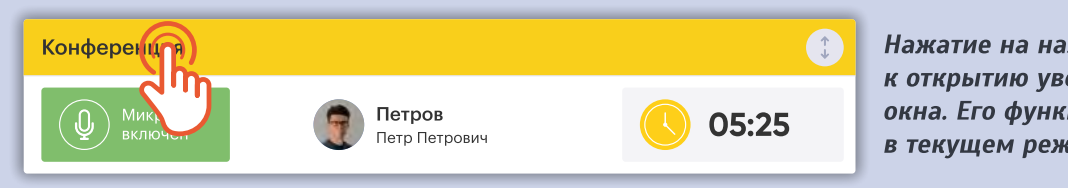

Нажатие на название панели приводит к открытию увеличенного всплывающего окна. Его функционал аналогичен панели в текущем режиме работы.

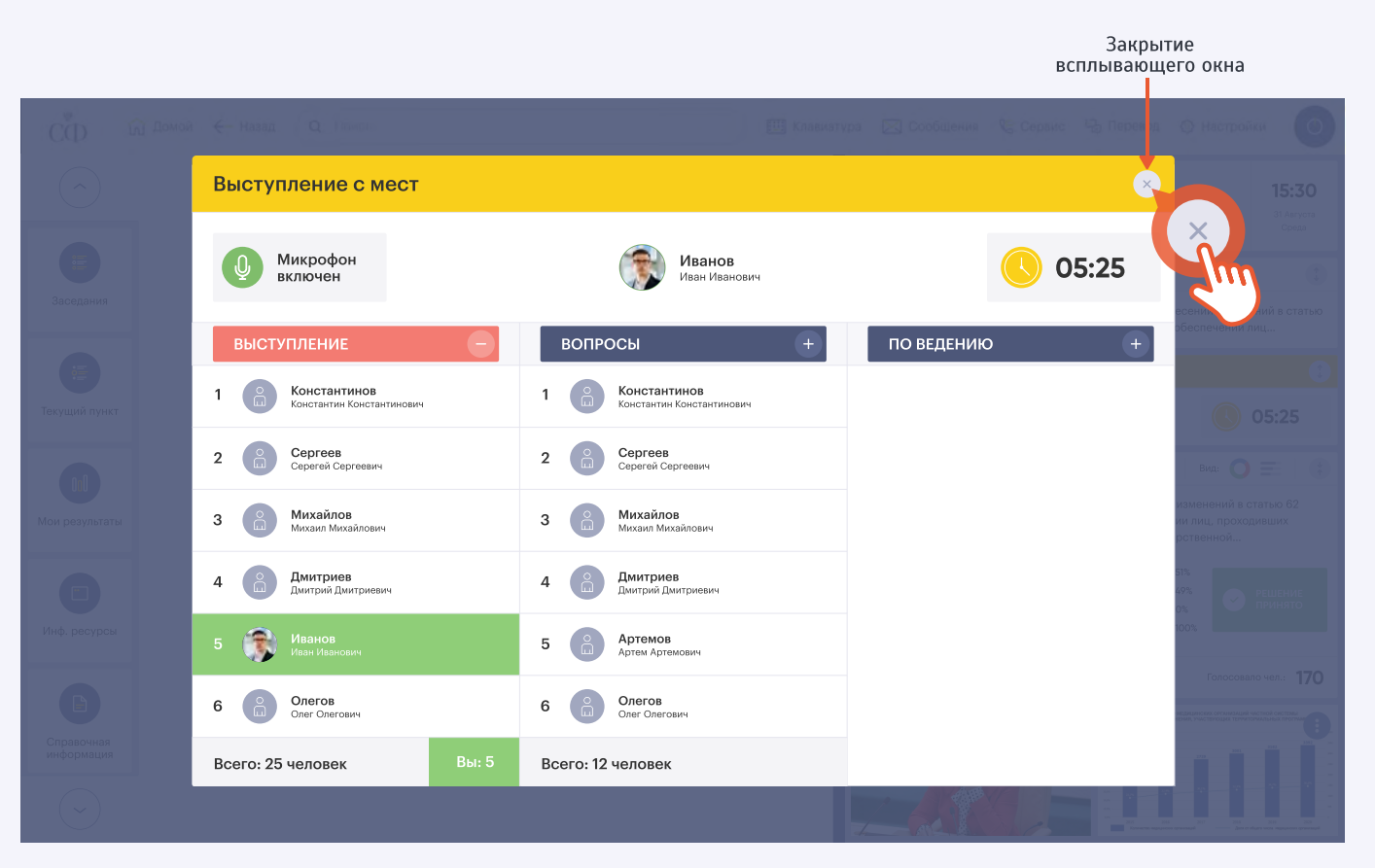

Функция доступна при условии разрешения всплывающих окон в персональных настройках на рабочем месте

Блок «Конференция»

### **ПРЕДВАРИТЕЛЬНАЯ ЗАПИСЬ**

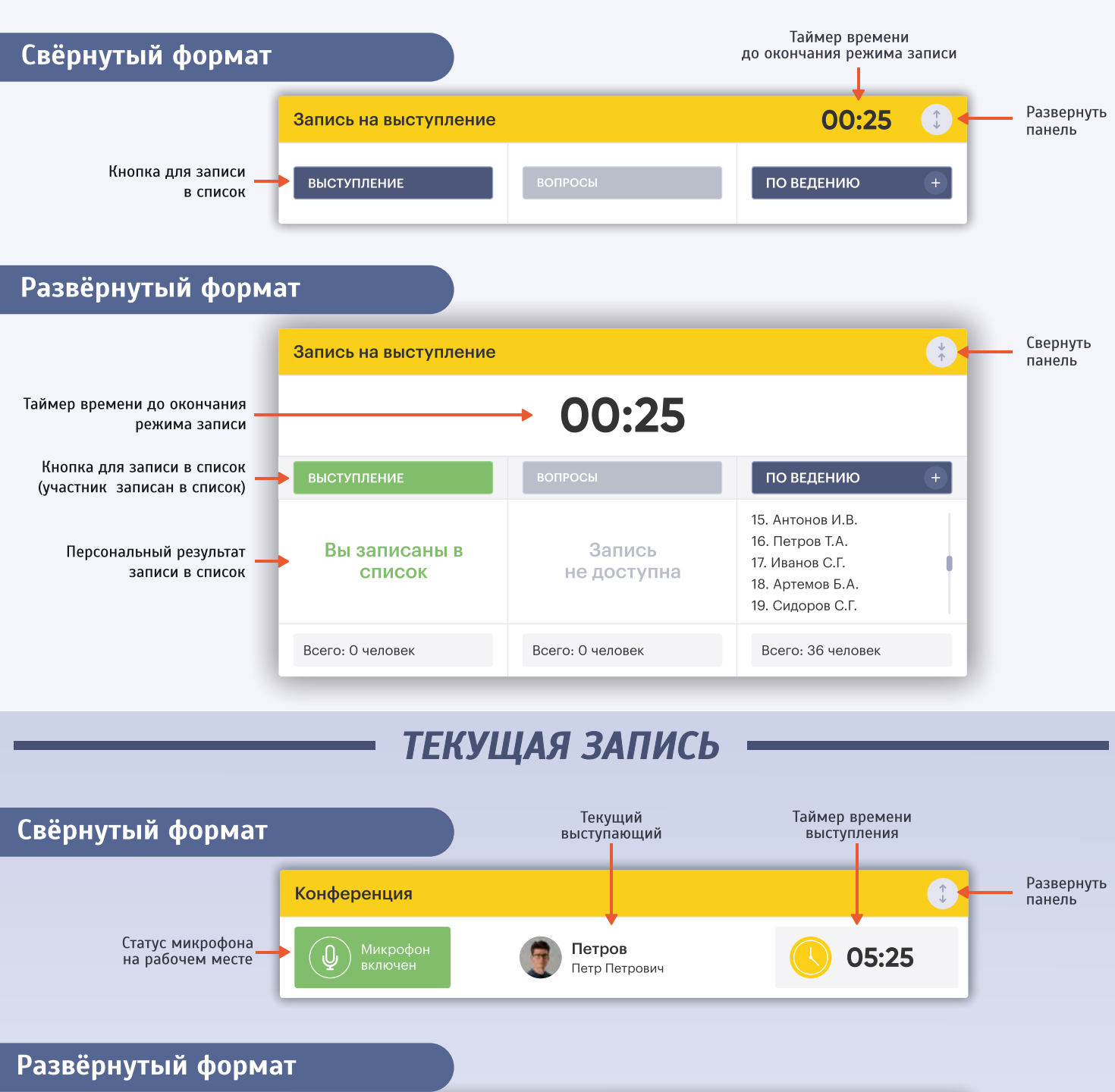

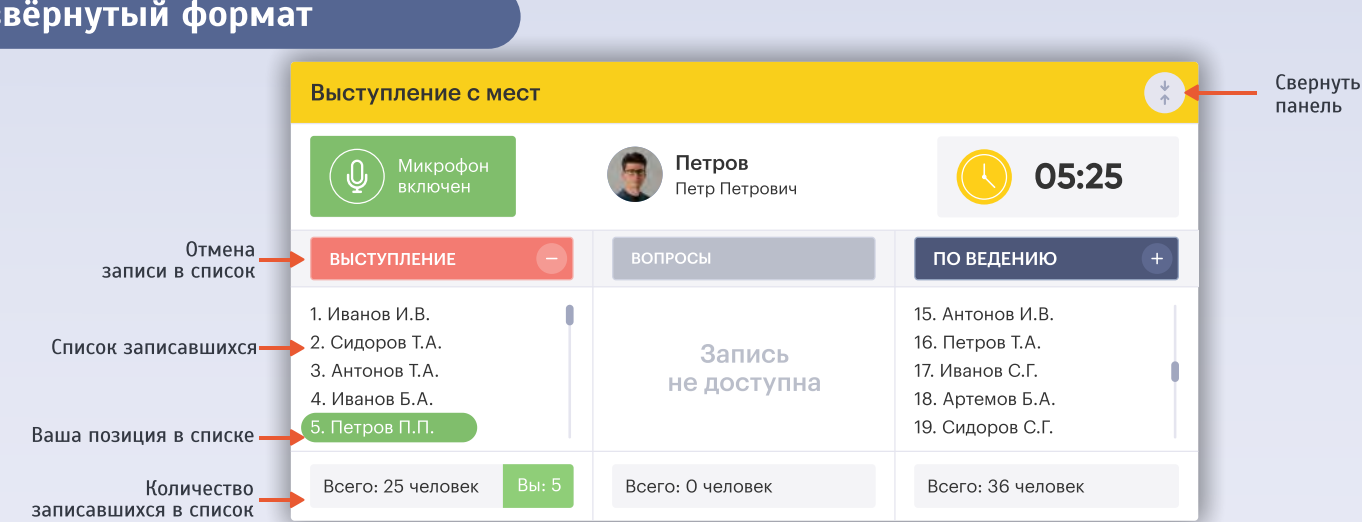

**Блок «Голосование»** 

### РЕЖИМ ГОЛОСОВАНИЯ (РЕГИСТРАЦИИ)

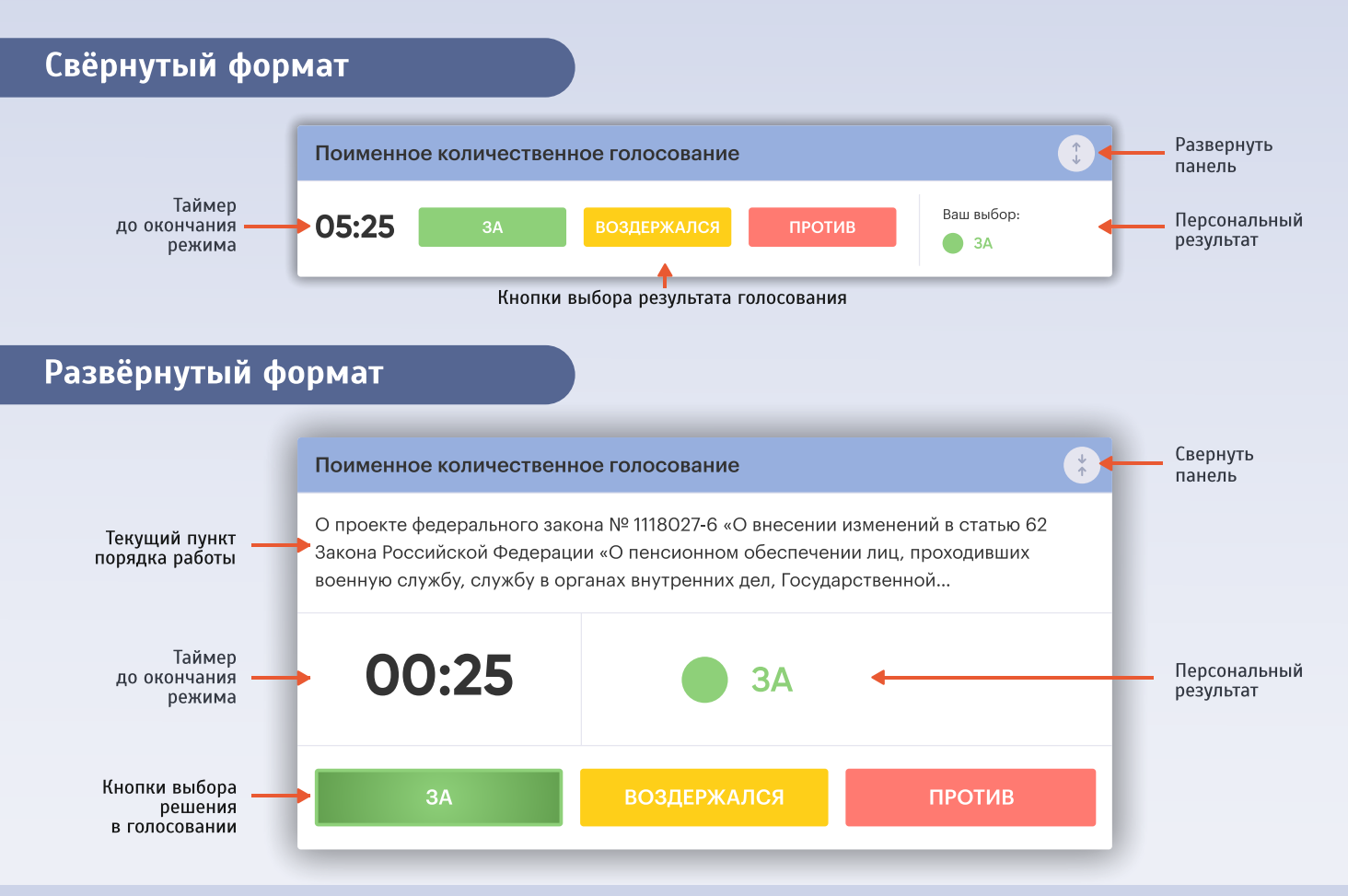

При включении режима голосования (или регистрации) на экране появляется всплывающее окно. При его закрытии процесс голосования может быть продолжен в панели «Голосование и регистрация».

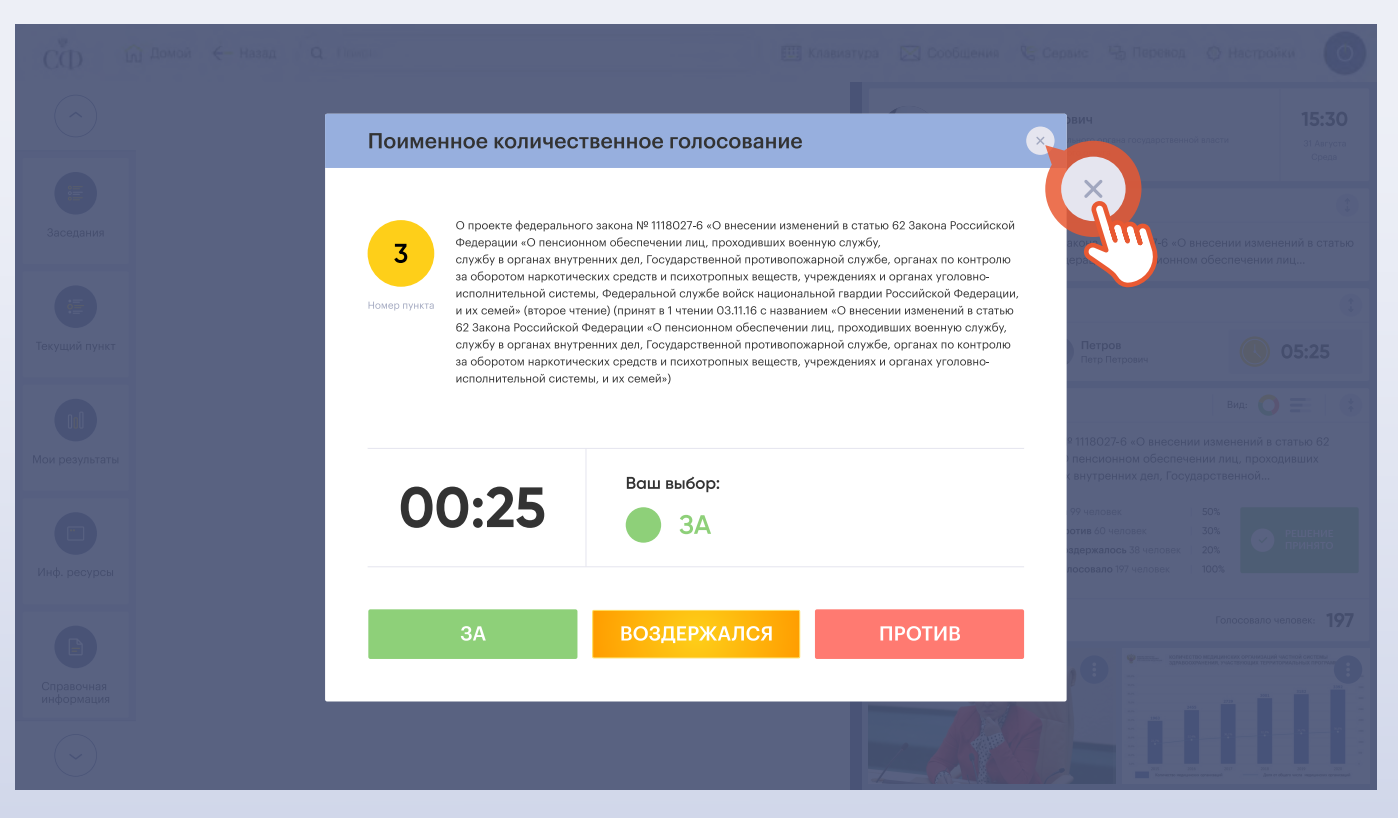

Функция доступна при условии разрешения всплывающих окон в персональных настройках на рабочем месте

**Блок «Голосование»** 

### РЕЗУЛЬТАТ ГОЛОСОВАНИЯ (РЕГИСТРАЦИИ)

В ходе заседания вне режима голосования (или регистрации) в блоке «Голосование» отображается результат последнего проведенного голосования (или регистрации)

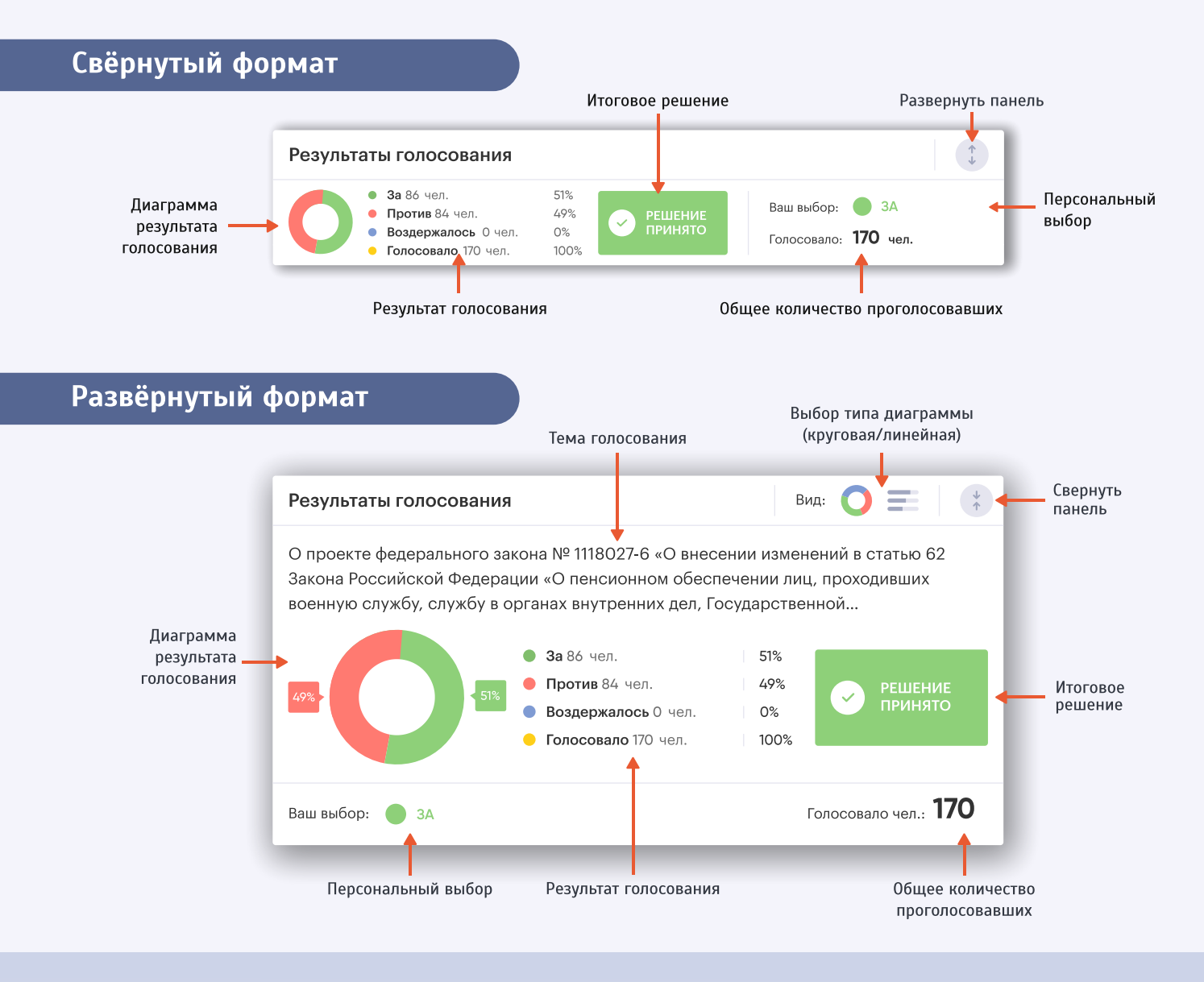

#### При проведении тайного голосования участникам заседания выдаются карточки для тайного голосования.

Использование этой карточки не позволяет идентифицировать голосующего программными или аппаратными средствами.

Для приведения оборудования в рабочее состояние необходимо установить карточку для тайного голосования до упора в картоприемник на панели идентификации лицевой стороной к себе. Если карточка установлена правильно, то на панели идентификации загорится зеленый световой индикатор, а на экране информационного терминала в блоке «Просмотр информации об участнике» отобразится надпись «Установлена тайная карта».

**Блок «Управление видеоинформацией»** 

Обеспечивает одновременный просмотр в миниатюре двух потоков видеотрансляции и управление режимами их отображения с переходим в полноэкранный просмотр

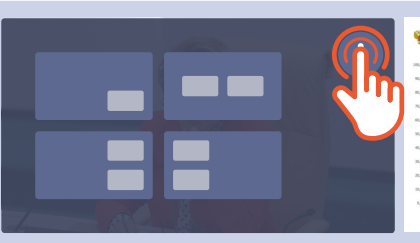

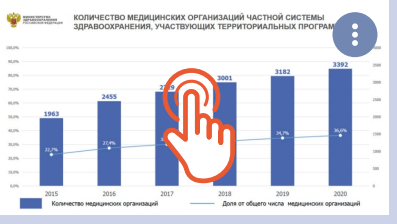

Выбор режима отображения видеоинформации Переход в полноэкранный режим

РЕЖИМЫ ОТОБРАЖЕНИЯ

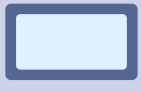

Отображение одного выбранного канала видеотрансляции

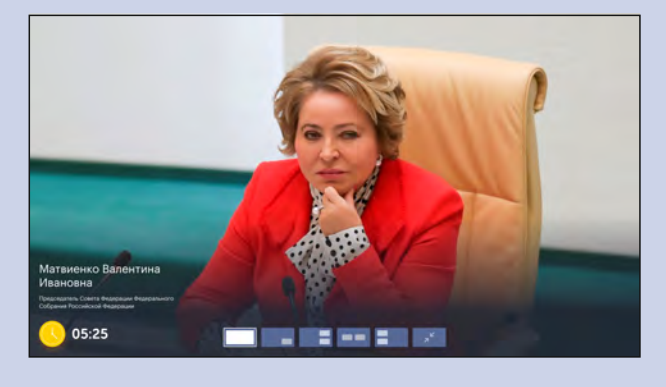

Одновременный просмотр двух каналов видеотрансляции

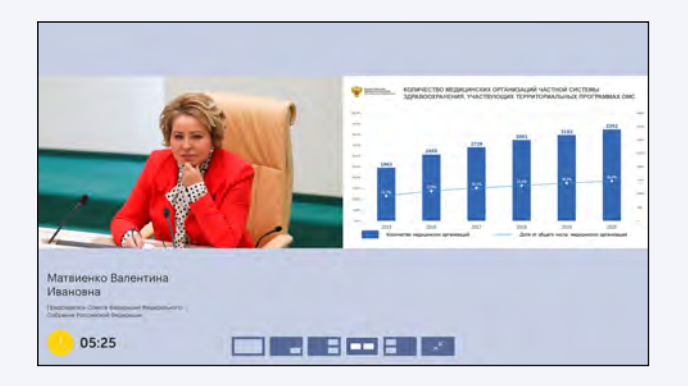

Просмотр двух каналов трансляции + работа с информационной системой

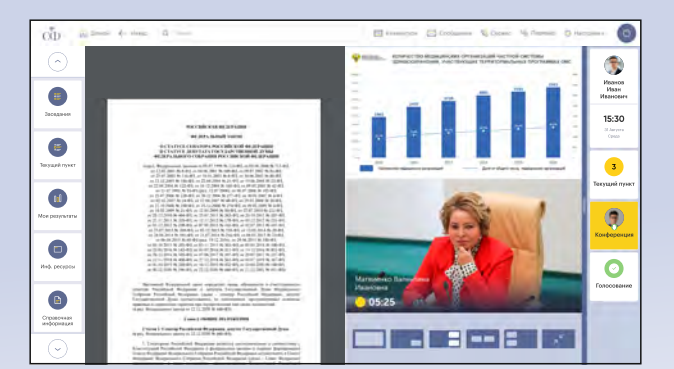

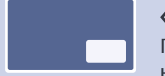

«Окно в окне»

Переход ко второму каналу осуществляется нажатием на его уменьшенную трансляцию

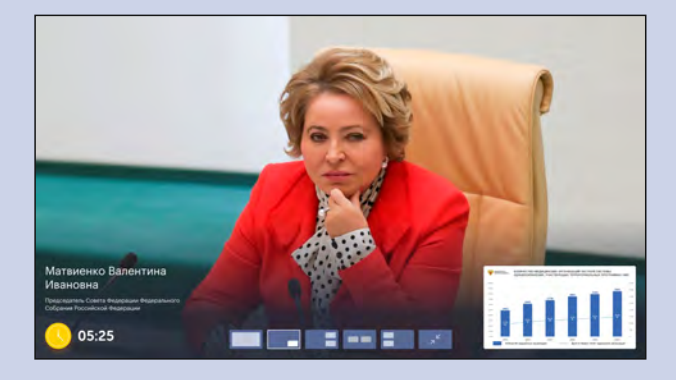

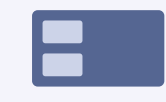

#### Просмотр двух каналов + работа с основной панелью

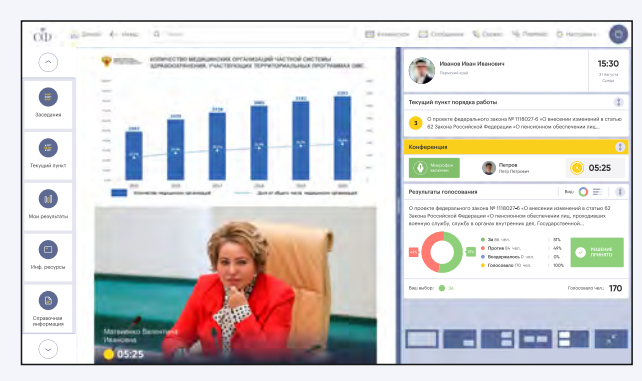

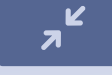

Сворачивание режима просмотра видеоинформации

## Панель информационной системы

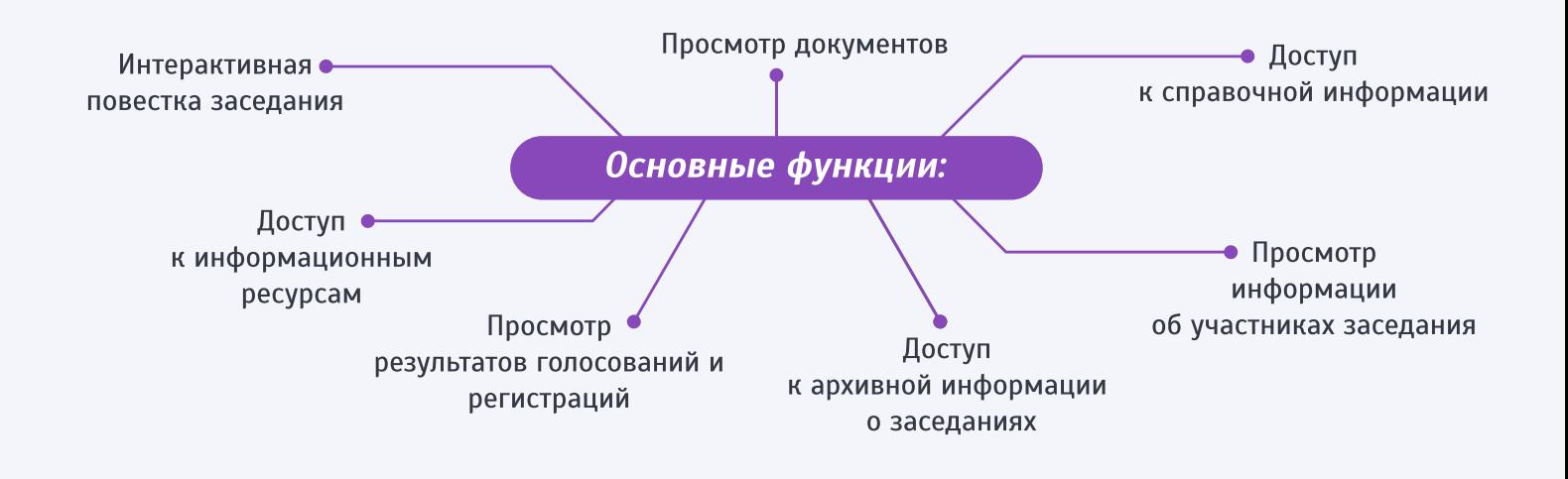

### **ИНТЕРАКТИВНАЯ ПОВЕСТКА ЗАСЕДАНИЯ**

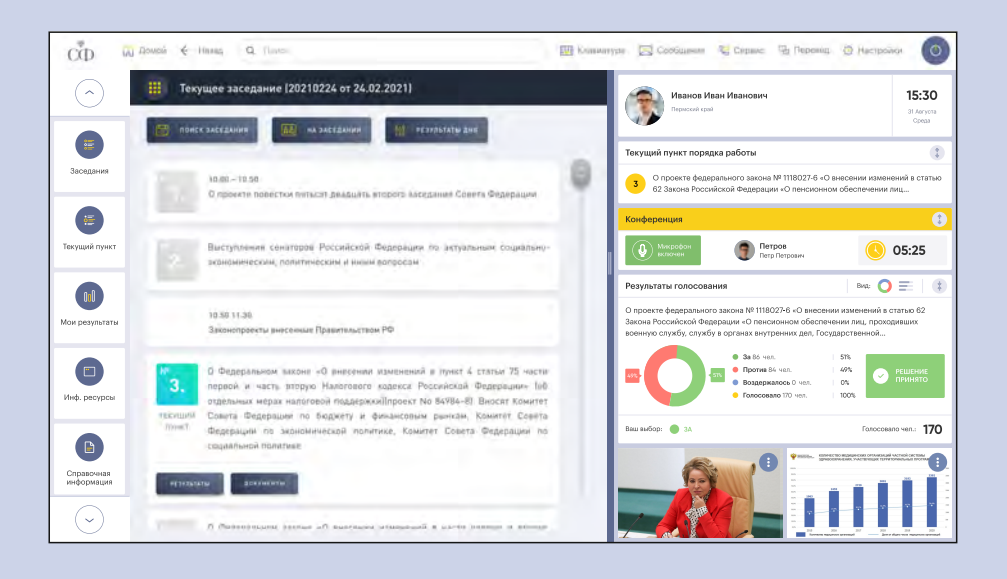

## ПРОСМОТР ДОКУМЕНТОВ

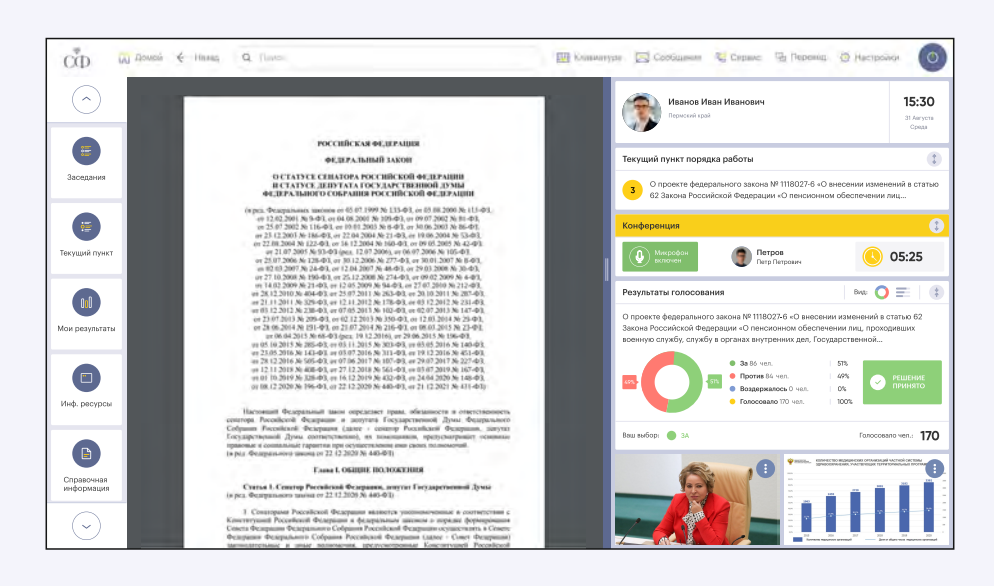

## Панель информационной системы

### ПРОСМОТР РЕЗУЛЬТАТОВ

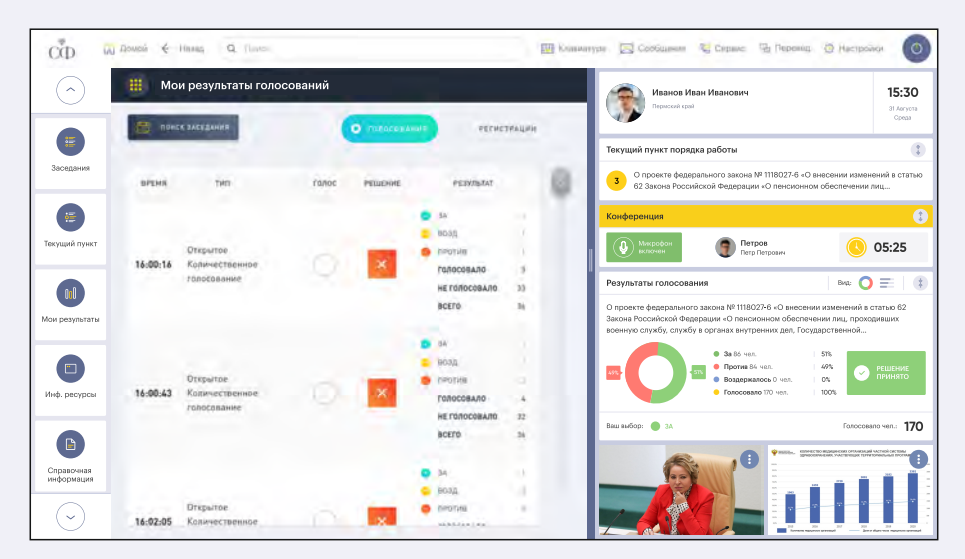

## ДОСТУП К СПРАВОЧНОЙ ИНФОРМАЦИИ

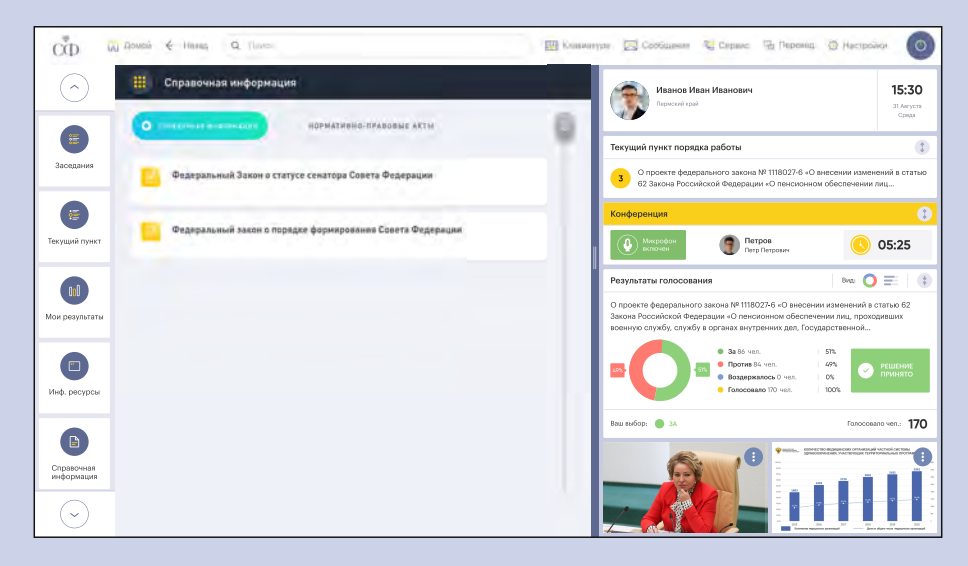

ДОСТУП К ИНФОРМАЦИОННЫМ РЕСУРСАМ

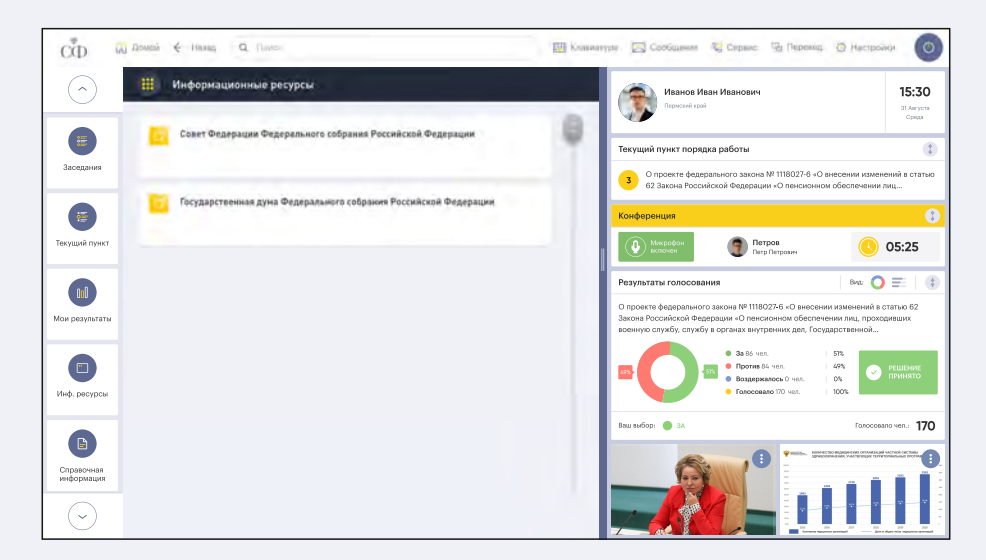

#### **Инструкция по развертыванию АРМ «Депутат»**

*Разворачивание клиентской части:*

Для запуска необходим свободно распространяемый веб-сервер nginx.

Дистрибутив веб-приложения (каталог с веб-файлами terminal-frontend) необходимо расположить в каталог /var/www

В каталоге /etc/nginx/sites-available необходимо создать файл terminal-frontend с содержимым:

```
 server {
        listen 80;
       server name eldar-pc.prominform.com;
        root /var/www/terminal-fronetnd;
        index index.html index.htm;
        gzip on;
       gzip min length 1000;
        gzip_proxied expired no-cache no-store private auth;
          gzip_types text/plain text/css application/json application/javascript 
 application/x-javascript text/xml application/xml application/xml+rss 
 text/javascript;
         location / {
            try files $uri $uri/ /index.html;
             # kill cache
            add header Last-Modified $date gmt;
             add_header Cache-Control 'no-store, no-cache, must-revalidate, proxy-
revalidate, max-age=0';
            if modified since off;
            expires off;
             etag off;
         }
     }
```
После этого потребуется перезапустить веб-сервер nginx.

*Разворачивание серверной части:*

Для запуска необходимо стороннее ПО – Java 8 (свободно распространяемая openJRE 8).

Дистрибутив сервера запускается с помощью команды:

java –jar appname.jar

Конфигурационный файл находится в директории исполняемого jarфайла.

Запущенный АРМ можно проверить в браузере, введя http://localhost:80

*Внимание!* АРМ будет корректно работать при условии запуска зависимых сервисов, являющихся самостоятельными продуктами, а также при наличии необходимого оборудования (пульт для голосования).